## **Nettorechnung & Ausfuhrlieferungen**

Nachfolgend erhalten Sie eine Beschreibung zu den Nettorechnungsfunktionen in velo.port. Das Nettorechnungsmodul muss separat über den velo.port-Support gebucht und aktiviert werden.

## **Hintergrund**

"Ab Werk" liefert velo.port Endverbraucherrechnungen im Bruttopreisformat. Firmenkunden fordern aber oft eine Rechnung, auf der die Einzelpositionen netto ausgewiesen werden und die Mehrwertsteuer gesammelt am Schluss aufgeschlagen wird.

Im Nettorechnungsmodul ist neben dieser Funktion auch noch ein weiteres Feature enthalten, das vor allem für Händler in Grenznähe und solche mit häufigerem Warenverkehr ins EU- und Nicht-EU-Ausland interessant sein dürfte: In velo.port lassen sich damit auch steuerfreie Ausfuhrrechnungen erstellen. Dabei wird die im UVP enthaltene MwSt automatisch herausgerechnet und je nach Ausfuhrland der entsprechende Ausfuhrhinweis auf die Rechnung aufgedruckt.

Lieferungen z.B. aus Deutschland in die Schweiz oder nach Österreich können damit ab sofort sehr komfortabel abgewickelt werden.

## **Nettorechnung an Firmenkunden im Inland**

Um eine Rechnung an einen Firmenkunden im Inland zu erstellen, gehen Sie wie folgt vor:

- 1. Erstellen Sie einen "normalen" Rechnungsvorgang auf den gewünschten Kunden.
- 2. Klicken Sie nun auf den Link *BRUTTOBETRÄGE* rechts oben:

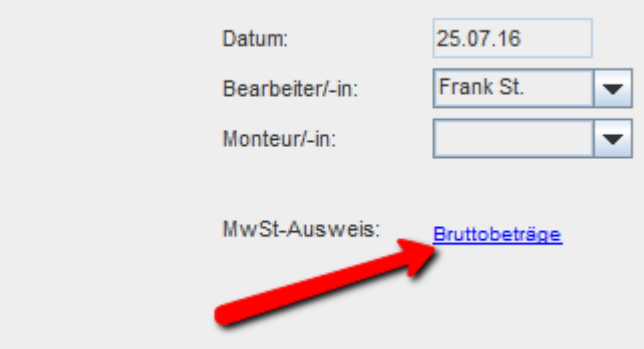

3. Wählen Sie nun den mittleren Punkt *NETTOBETRÄGE*:

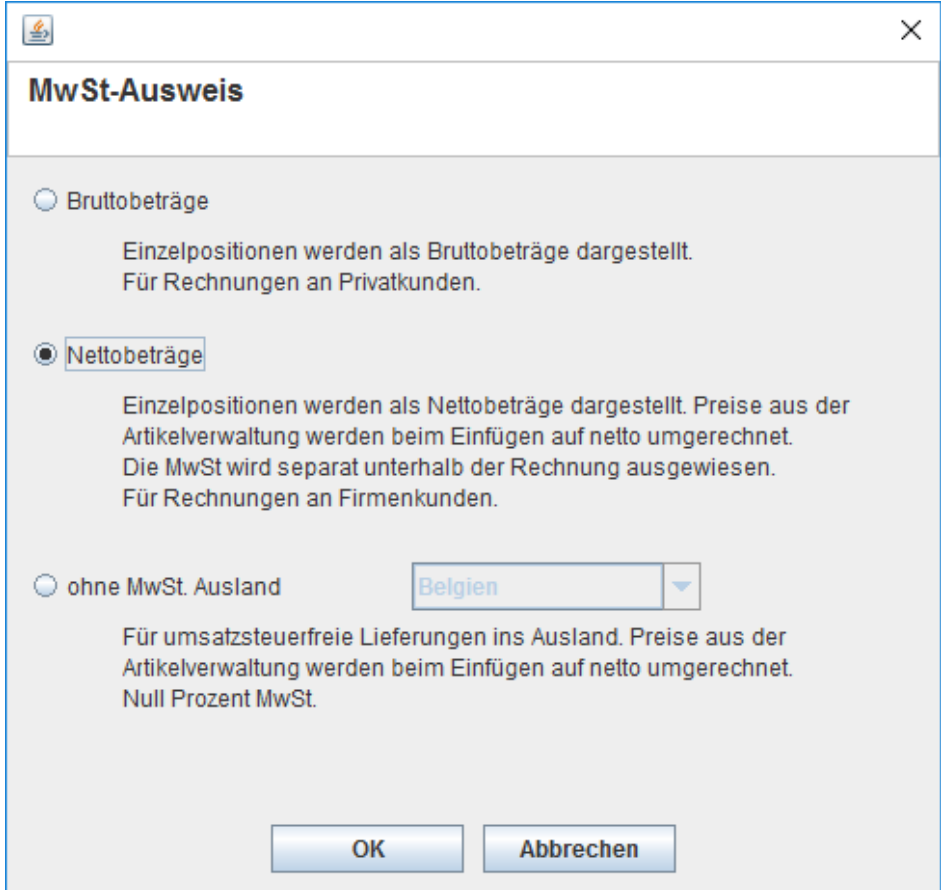

4. Damit wird eine weitere Spalte mit den errechneten Nettowerten erzeugt:

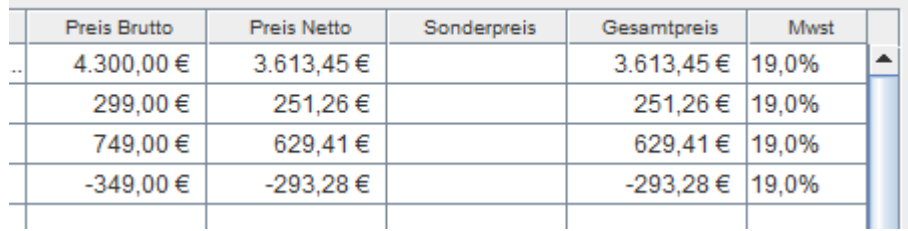

5. Auch eine Eingabe der Netto-Sonderpreise ist hier möglich.

6. Die Druckausgabe der Nettorechnung sieht aus wie folgt:

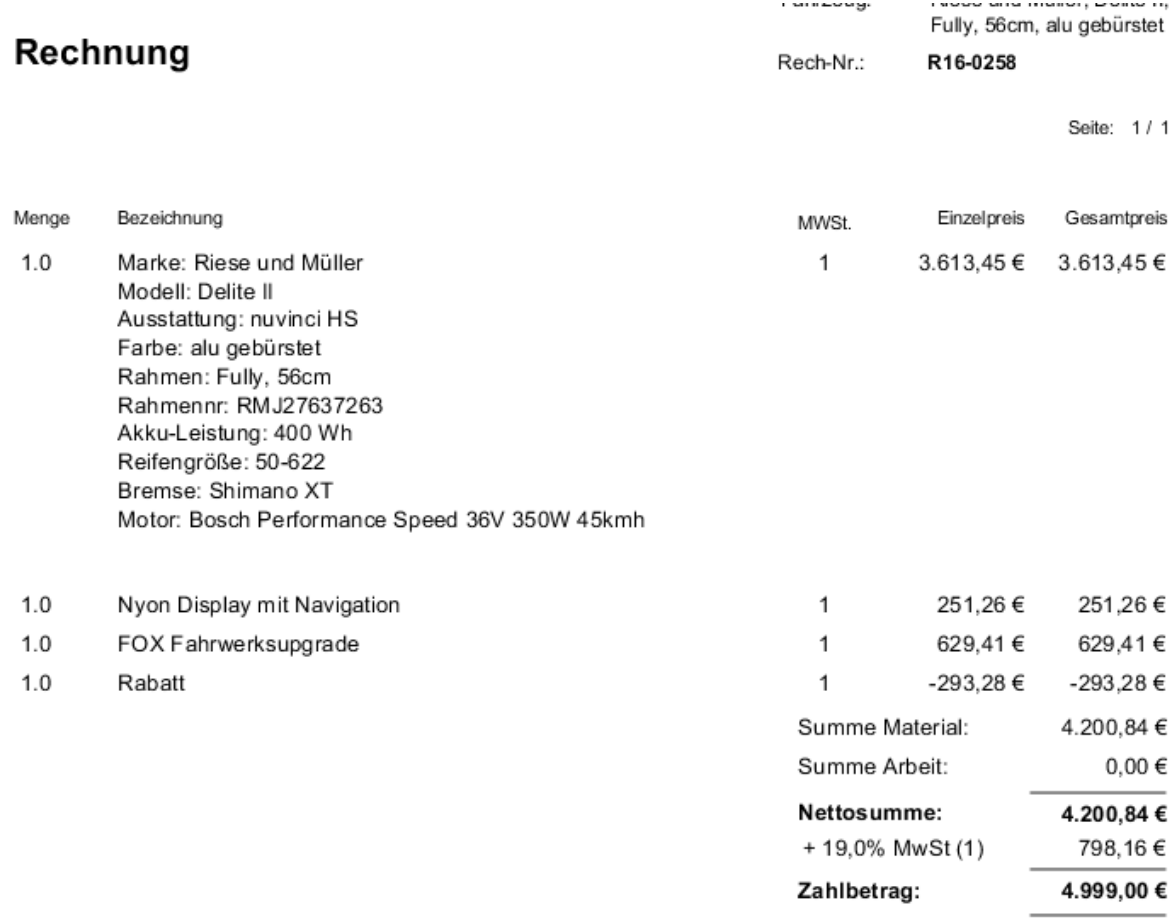

## **Steuerfreie Ausfuhrlieferung an Unternehmen im Ausland**

Befindet sich der belieferte Unternehmer im Ausland kann eine steuerfreie Ausfuhrrechnung erstellt werden. Wichtig ist je nach Ausfuhrland ein entsprechender Hinweis unter der Rechnung. Velo.port kann nun sowohl die enthaltene Mehrwertsteuer aus allen Beträgen herausrechnen, als auch die passenden Hinweise einfügen. Auch die korrekte Berücksichtigung in allen Auswertungen ist gewährleistet.

- 1. Erstellen Sie eine "normale" Rechnung auf den gewünschten Kunden.
- 2. Da für Ausfuhrlieferungen auch die Umsatzsteuer-ID des Rechnungsempfängers benötigt wird, geben Sie diese bitte in der Kundenverwaltung an.
- 3. Wählen Sie nun den untersten Punkt der Auswahl, sowie das Zielland der Ausfuhrlieferung:

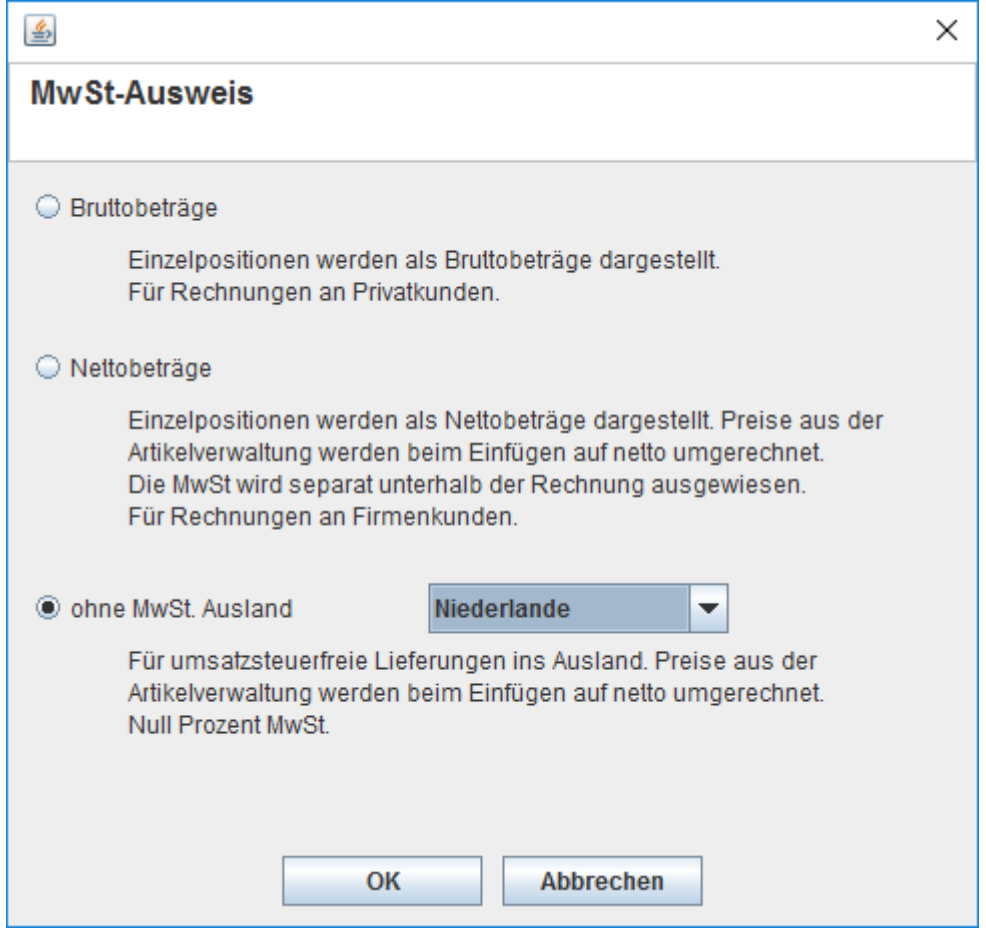

4. Dadurch wird die ursprünglich in den Positionen enthaltene MwSt. herausgezogen und der MwSt.-Satz für alle Positionen auf null gesetzt:

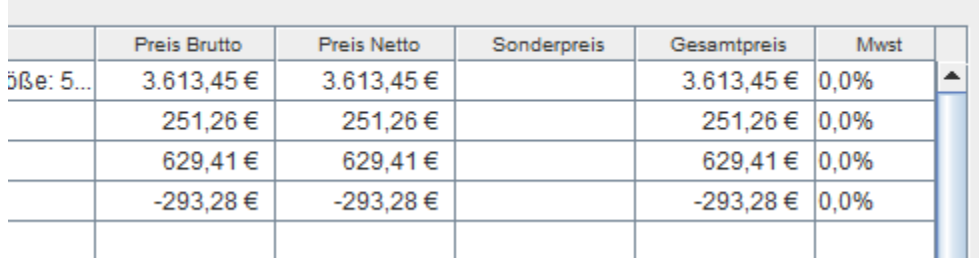

5. Die Druckausgabe der Ausfuhrrechnung sieht aus wie folgt:

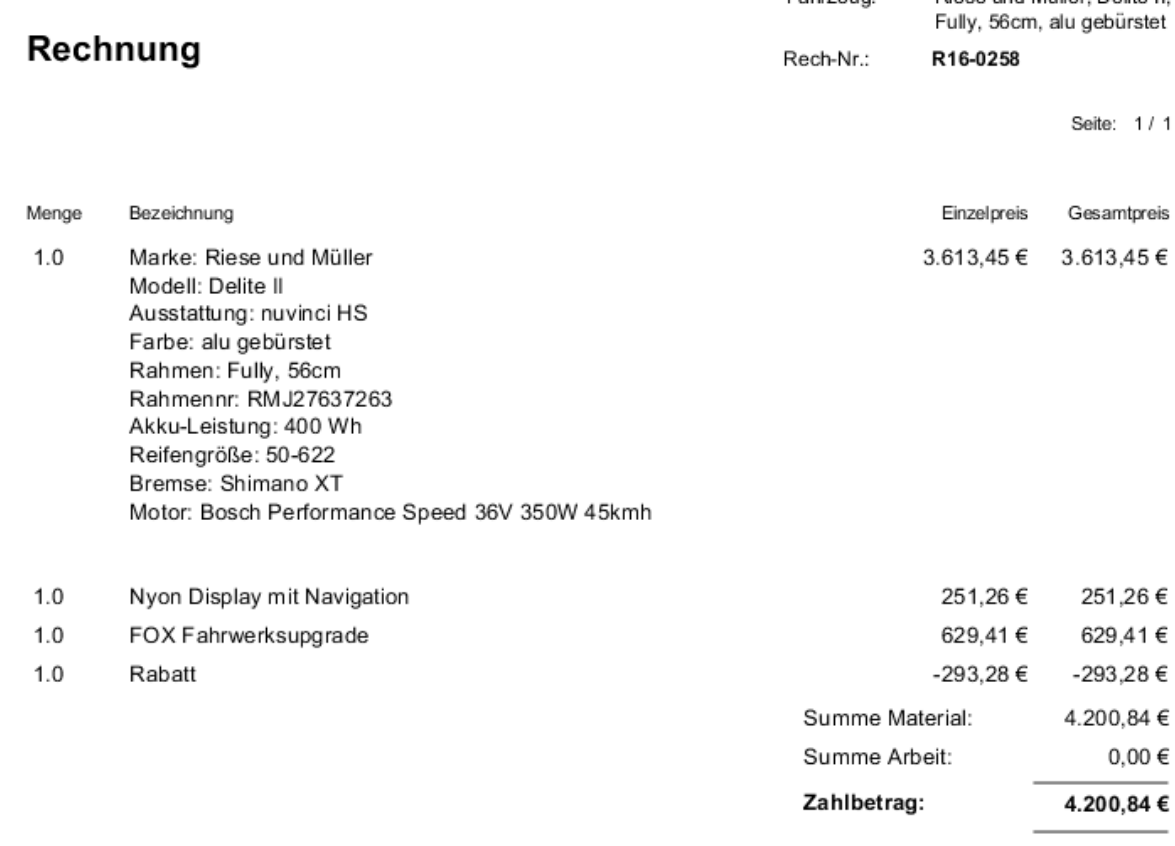

Zahlbar sofort ohne Abzug. Wir danken für Ihren Auftrag. Es handelt sich hierbei um eine steuerfreie innergemeinschaftliche Lieferung (§ 4 Nr. 1b UStG-Umsatzsteuergesetz). Umsatzsteuer-ID des Empfängers: 123456677

Sollten Sie Fragen zum Ablauf haben, sprechen Sie uns gerne an: [support@velocom.de](mailto:support@velocom.de) Das Nettorechnungsmodul aktivieren wir Ihnen gerne gegen einen fairen Entwicklungskostenbeitrag.

Bitte wenden Sie sich bei steuerlichen Fachfragen zur Rechnungsstellung/Ausfuhrlieferung an Ihr Finanzamt oder an Ihren Steuerberater.